## **How to Filter record using Column Filter**

This method will filter the record based on the entered criteria.

- 1. Open the **Search screen**. Refer to [Search](https://help.irelyserver.com/display/DOC/Search).
- 2. Click the column header of the column you want to filter, then click the **Filter button**. A column filter row defaulted to the selected column will be displayed.

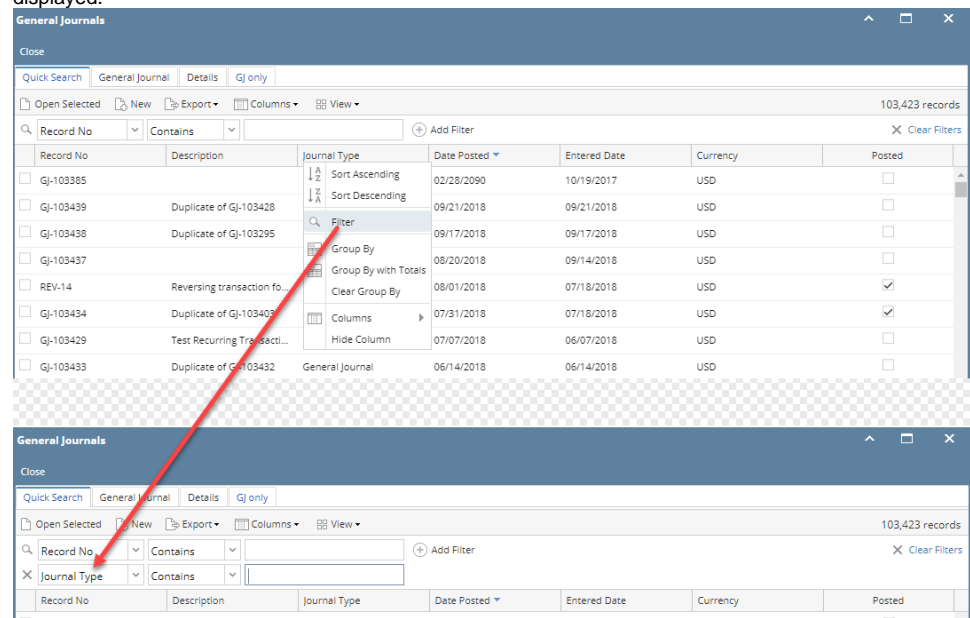

3. Select the **Condition** that you need to use. Refer to [Search Filter Condition](https://help.irelyserver.com/display/DOC/Search+Filter+Condition) for the list of commonly used conditions on search screen.

 $\overline{a}$ 

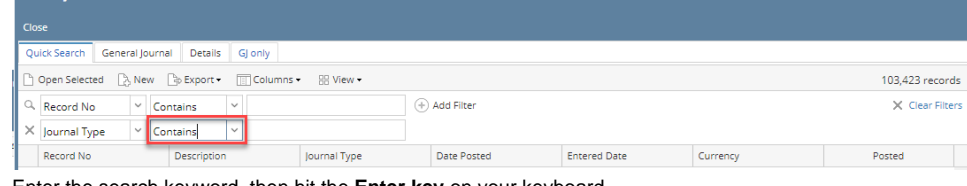

4. Enter the search keyword, then hit the **Enter key** on your keyboard.

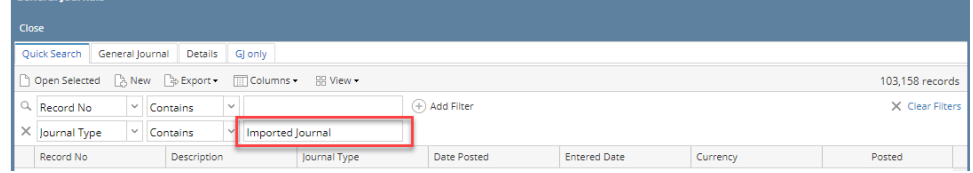

5. You can use multiple filters to narrow down or widen the search result.

## 6. Repeat step 2 to step 5.

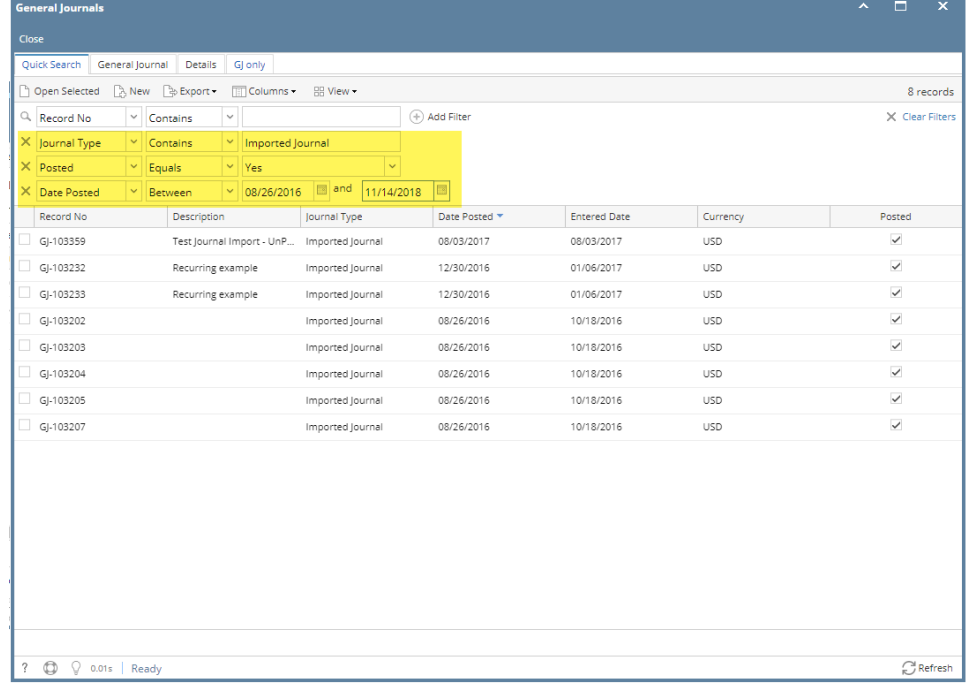